# **الـ Virtualization وتقنية الـ Xen**

#### **مقدمة:**

الـ Virtualization أحد أهم وأكثر العناوين والمواضيع العلمية سخونة في الوقت الحالي وذلك بسبب كونها أحد تقنيات توفير الموارد وإستغللها بشكل مميز. لكن، فكرت الـ Virtualization ليست جديدة على الطلق، وهناك أجهزة كالتي تنتجها شركة IBM كالـ pSeries والـ zSeries وغيرها من الجهزة التي تدعم الـ Virtualization منذ وقت طويل جدا.ً وأيضاً هناك برامج مثل برنامج الـ VMWare أو الـ VirtualBox التي تدعم هذه التقنية أيضاً على الجهزة التي هيكليتها من نوع 86x أو الـ Based Intel.

الن الـ Virtualization يتجه صوب الـ 86x Intel والـ AMD لنها أصبحت ذات كفاءة عالية وقادرة على تزويد الموارد/العتاد لتشغيل أكثر من جهاز تخيلي Machine Virtual واحد عليها بنفس الوقت، وهذا هو من أهم أسباب إختراع هذه التقنية أصل.ً أيضاً من الجدير بالذكر بإن الـ Virtualization أصبحت مزودة ظمن التوزيعات خاصة الـ SLES والـ openSUSE، وكل ما عليك هو تنصيب بعض البرامج والمشغلت الضافية لهم عند تنصيب النظام أو بعده.

### **أول:ً التعرف على مفهوم الـ Virtualization**

وهي فصل نظام التشغيل عن العتاد الذي يعمل عليه، بحيث يصبح النظام التشغيلي يعمل في بيئة تخيلية وكأنها حاسوب منفصل. هذه التقنية تتيح لنا أولً مشاركة الموارد/العتاد الحقيقية وثانياً تشغيل أكثر من نظام تشغيل على نفس الموارد/العتاد وبنفس اللحظة.

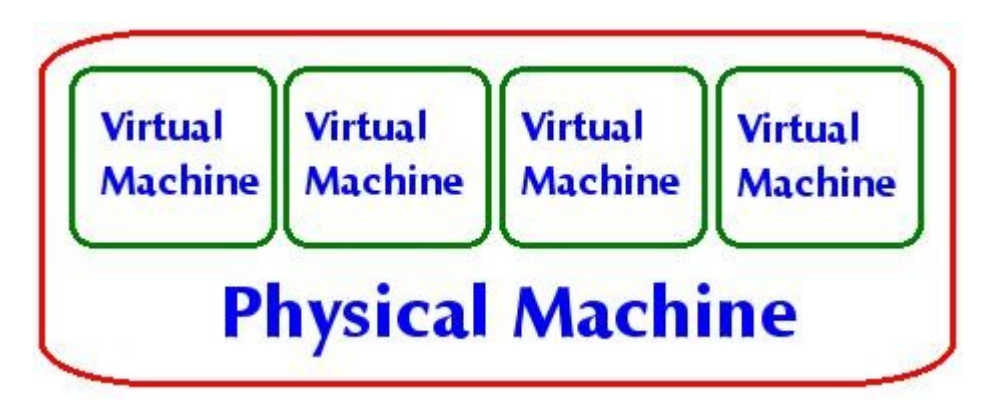

**من أهم مميزات الـ Virtualization بصورة عامة:**

-1 إستعمال العتاد بشكل مميز. حيث في بعض الحيان تشغيل نظام واحد على العتاد ل يقوم بإستغلل كامل لمواصفات العتاد وبالتالي نخسر هذه المكانيات التي يمكن إستغللها بشكل أفضل. -2 تقليل وتقليص الوقت الزمني لتوقف الجهاز والنظام معا،ً أي تقليل الـ Time Down للنظام. وذلك لنه بإمكانك نقله بسهولة من جهاز الى آخر في حالة حصول أي مشكلة في العتاد على سبيل المثال. -3 المرونة في الضافة/الحذف للعتاد عند الحاجة. بعض الحيان تتغيير متطلبات النظام ويحتاج الى تغيير في العتاد المزود له (CPU ،HardDisk ،RAM، الى آخره) سواءاً بإضافة عتاد أكثر أو حذفها حسب الرغبة، أو أن تقوم بنقل النظام كله الى جهاز آخر إن لم يكن لديك عتاد يكفي لتشغيل ذلك الجهاز التخيلي.

### **ثانيا:ً التعرف على كيفية عمل الـ XEN**

كما سبق وأن ذكرنا بإن فكرة الـ Virtualization ليست جديدة وإن لشركة IBM العديد من الجهزة مبني بداخلها هذه التقنية. اليوم ومع التطور الكبير الذي يشهده عالم المصادر الحرة والمجانية تم عمل تقنية جديدة إسمها XEN. هذه التقنية تتيح لنا تشغيل أكثر من جهاز تخيلي على عتاد من نوع 86x Intel. حسب آخر معلوماتي بإن هذه التقنية لزالت غير قادرة على تشغيل جميع أنظمة التشغيل بسبب إنها تحتاج الى التعديل على مصدر Code الخاص بالنظام التشغيلي. ولهذا هي تشغل حالياً وبشكل مميز جداً النظمة التي مصدرها مفتوح

System Source Open مثل Linux و BSD ول أعرف إن كانت تستطيع تشغيل أنظمة مثل الـ Windows بسبب كون المصدر الخاص به غير مفتوح، بإستثناء نظام التشغيل Netware وذلك لن شركة Novell نفسها قامت بالتعديل عليه لكي يصبح يعمل تحت تقنية الـ Xen. أيضاً بما إنني أتحدث هنا على الـ Virtualization كان لبد أن أشير الى إنه كل من شركة Intel و AMD تطور حالياً إضافات لمعالجاتها بحيث تصبح مبنية من الساس وداعمة لمبدأ الـ Virtualization. شركة Intel تسمي هذه الضافة بـ Vanderpool و AMD تسميه Pacifica في حال أردت عزيزي القاريء البحث عنهم ومعرفة المزيد حول هذين الضافتين. الجميل في هذه الضافات إنه في حال أصبحت مكتملة فإن الـ Xen سيستطيع تشغيل أي نظام تشغيل حتى لو كان مغلق المصدر مثل الـ Windows.

**الن لمعرفة كيف يعمل الـ Xen، علينا أن نتعرف على كل من:**

1) معرفة أنواع الـ Virtualization 2) فهم هيكلية الـ Xen

**1) نأتي الى الى معرفة أنواع الـ Virtualization أول:ً النوع الول: Virtualization Full**

في هذا النوع يقوم البرنامج الخاص بالـ Virtualization بعمل بيئة تخيلية بالكامل متظمنة للعتاد أيضا.ً ويصبح النظام التشغيلي الضيف الذي يعمل في هذه البيئة بمخاطبة والتعامل مع هذا العتاد التخيلي الذي قام البرنامج بعمله له. يعتبر برنامج الـ VMWare من أبرز البرامج التي تستعمل هذا النوع من الـ Virtualization.

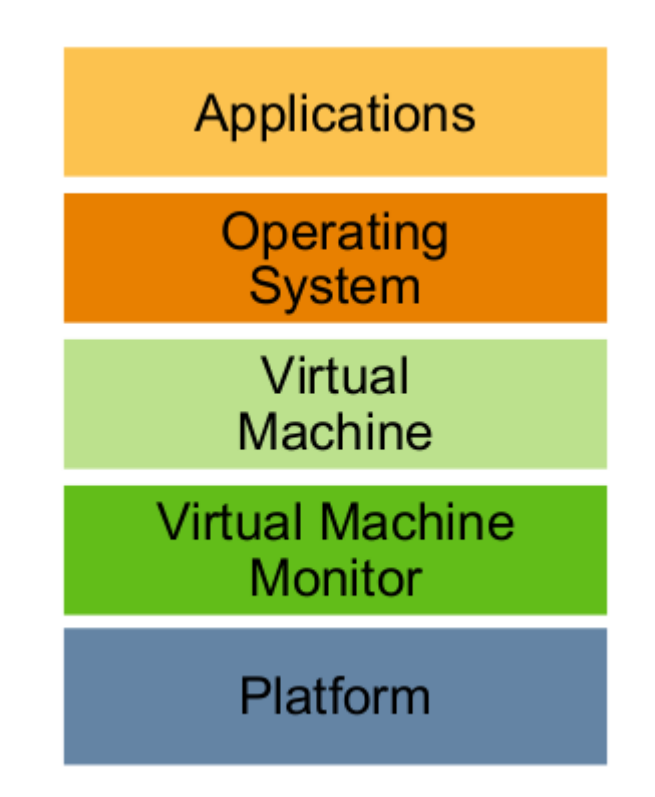

#### **النوع الثاني: Virtualization Para**

بدل من عمل بيئة تخيلية بالكامل تقوم البرامج التي تعتمد هذا النوع بتزويد النظام الضيف بما يسمى النوافذ المبرمجة Interface Programming Application ومختصرها API. هذه النوافذ تسمح للنظام الضيف من إستعمال العتاد الحقيقي Hardware Physical عند الحاجة من خلل التخاطب معه. هذا النوع من الـ Virtualization يتطلب أن يكون النظام قادر على أن يعرف بإنه يعمل في بيئة تخيلية لكي يستطيع أن يطلب إستعمال النوافذ المبرمجة API. من أبرز البرامج التي تستخدم هذه الطريقة هي الـ Xen، أي الـ Xen هو عبارة عن برنامج Virtualization-Para.

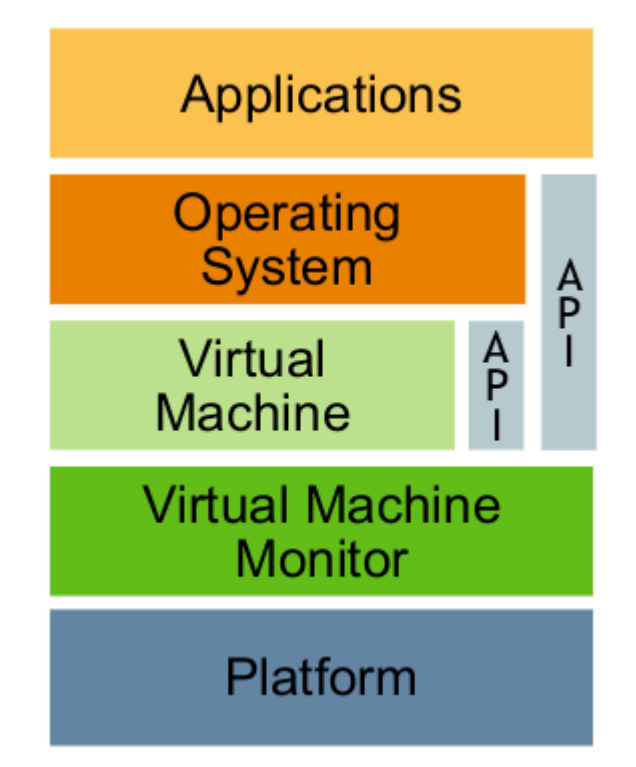

الـ Virtualization Para تقدم أداء أفضل من الـ Virtualization Full وذلك لنها ل تقوم بعمل عتاد تخيلي Hardware Virtual وإنما تستعمل العتاد الموجود حسب الحاجة بواسطة البوابات البرمجية s'API وبهذا ل تحجز شيء هي ليست بحاجة له. وقد يقول البعض بإن سلبية الـ Virtualization Para والذي يستعمله الـ Xen هي كونه حالياً يشغل Linux و BSD و Netware فقط ول يستطيع تشغيل الـ Windows مثل,ً أي النظمة مغلقة المصدر. لكن الحقيقة إنه صحيح الـ Virtualization Full قادر على تشغيل النظمة مغلقة المصدر، لكنه ل يستطيع تشغيلها بنفس كفاءة وإمكانية البرامج التي تستخدم الـ Virtualization Para. ومن ميزات الـ Virtualization Para الخرى على الـ Virtualization Full هي المرونة في الضافة والحذف للعتاد عند الحاجة دون الحاجة الى عمل إعادة تشغيل للنظام الضيف. مثلً تستطيع إضافة مساحات أخرى من الـ RAM للنظام الضيف عند حاجته لذلك دون أن تقوم بوقف عمل النظام وإعادة تشغيله مرة أخرى، أي كل هذا يتم في الـ Time Run.

#### **2) فهم هيكلية الـ Xen**

تقنية الـ Xen تعتمد على جزئين أساسيين إثنين، هما: -1 برنامج مراقبة الحاسوب التخيلي Monitor Machine Virtual. هذا الجزء يمثل الطبقة ما بين النظمة التخيلية المستضافة وبين العتاد، أي بعبارة أخرى هو حلقة الوصل التي تربط النظام الضيف والعتاد الرئيسي Hardware Physical. وبصورة عامة يسمى هذا البرنامج بالـ Hypervisor. -2 أدوات Xen أي tools Xen. وهي عبارة عن مجموعة من البرامج التي تسعتمل من خلل سطر الوامر التي يحتاجها مدير النظام لستخدام وإدارة الـ Machines Virtual.

برنامج الـ Monitor Machine Virtual يجب أن يكون يعمل قبل أن نستطيع تشغيل أي نظام تخيلي Virtual Machine. طبعاً عند العمل مع تقنية الـ Xen يسمى الـ Machine Virtual بالدومين Domain. أيضاً هذا البرنامج Monitor Machine Virtual ل يملك مشغلت Drivers للتخاطب مع العتاد Hardware للجهاز المضيف ول يملك منافذ Interface لكي يتم من خللهم التواصل والتخاطب مع مدير النظام الـ Administrator. هذه المور تتم من خلل نظام تشغيل يعمل في الدومين رقم صفر 0Domain. حيث يمثل الـ 0Domain المتحكم Controller بالنظمة الخرى المستضافة Guests التخيلية. أي بعبارة أخرى هو الذي من خلله نستطيع أن نتحكم بباقي النظمة التخيلية التي تعمل على الجهاز. يتم ذلك كله من خلل خدمة إسمها xend والتي تعمل في الـ 0Domain، وهي الخدمة التي تدير جميع الدومينات الخرى.

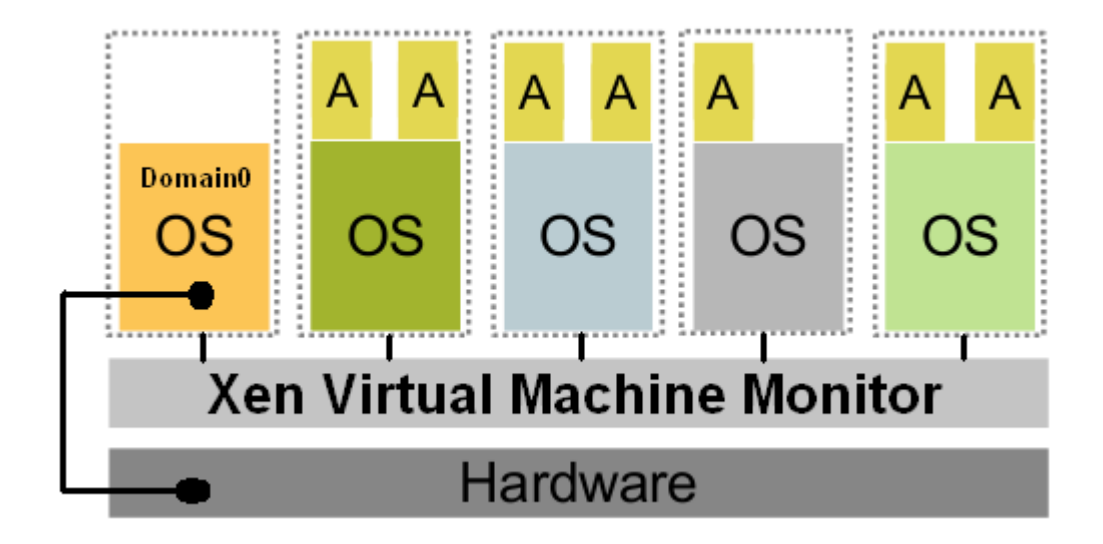

**ملحظة:** في عالم الـ Xen يسمى الـ 0Domain بالدومين صاحب الصلحيات Domain Privileged والذي سيكون هو المضيف Host بينما الدومينات الخرى التي ليس لها صلحيات تسمى بالـ DomainU وهي الدومينات الضيف.

#### **ثالثا:ً فوائد الـ Virtualization بإستعمال تقنية Xen تحديداً** - أعلى إمكانية لدارة العتاد وإستغلله بشكل صحيح. - تقليل من تكاليف العتاد. - مرونة أكثر في الستعمال. .Virtual Hosting - - تقليل من الـ time-Down وبها نصل الى زيادة الـ Avilability. - زيادة الحماية بالمقارنة مع إستعمال الـ chroot والـ jails. - إمكانية نقل النظام من مكان لخر بسهولة. - سهولة في الصيانة والترقية للعتاد. - جعل النظام قابل للـ Swap Hot بغض النظر عن نوعه. - إمكانية عمل التجارب ومن ثم التشغيل. - غير ذلك.

### **رابعا:ً النظمة التي يدعمها Xen**

- Linux 2.4 -
- Linux 2.6 -
- + NetWare 6.5
	- NetBSD -
	- FreeBSD
		- Plan9 -
	- OpenSolaris -

## **خامسا:ً طريقة تنصيب الـ Xen**

لتنصيب الـ Xen سنبدأ من خلل وجود نظام 10SLES أو OpenSUSE راكب وجاهز أي لن نتطرق هنا الى كيفية تنصيب أي منهما. حيث سيمثل النظام openSUSE الـ 0Domain وسيكون هو النظام المستضيف والمتحكم بمن سنقوم بتنصيبهم من النظمة لحقا.ً نقاط يجب أن يتم مراعاتها:

- وجود مساحة كافية من القرص الصلب لتنصيب Xen دومين جديد وإن الدومين المستضيف 0Domain ل يستعمل كل القرص الصلب . - للحصول على أعلى مرونة من حيث القرص الصلب يفضل إستعمال LVM في نظام Xen) الـ VLM ليس ضمن هذه الموضوع).

**الطريقة الولى:** الن لتشغيل Xen على جنو/لينوكس كل ما عليك فعله هو تشغيل الـ Yast) الشرح للتنصيب بإستعمال نظام openSUSE كما ذكرنا سلفاً) وبعد ذلك أذهب الى Software وقم بتشغيل الـ Software Management منه. وتأكد من تنصيب الحزم البرمجية التالية : 1) xen : ذه الحزمة تحتوي على برنامج الـ Monitir Machine Virtual Xen. 2) tools-xen : تحتوي على برنامج Xend ومحموعة من الدوات تستعمل من سطر الوامر لدارة الـ Xen .Sys 3) xen-kernel : يحتوي على كيرنل تم تعديله لكي يصبح قادرا على العمل في Xen دومين. 4) doc-xen \*: تحتوي على مجموعة من المراجع حول Xen. 5) vm2-yast: تحتوي على برنامج لدارة الدومينات من خلل الواجهة الرسومية. 6) ioemu-tools-xen: هذه الحزمة سيتم ذكرها في الجزء الثاني من سلسلة إستعمال الـ Xen والتعامل معه، لني أكتشفتها للتو أثناء القراءة والتأكد من بعض المعلومات. على كل حال هذه الحزمة هي لتمكين الـ Xen بالعمل وبنظام Virtualization Full.

**الطريقة الثانية:** قم بتشغيل الـ Yast وبعد ذلك أذهب الى System وقم بتشغيل الـ Machine Virtual Xen - Management، بما إنه سيكون هذه أول مرة تطلب تشغيل هذا البرنامج سيخبرك بإنه الـ Xen غير منصب ويحتاج الى تنصيب وكل ما عليك فعله هو إتباع الخطوات التي يطلبها منك.

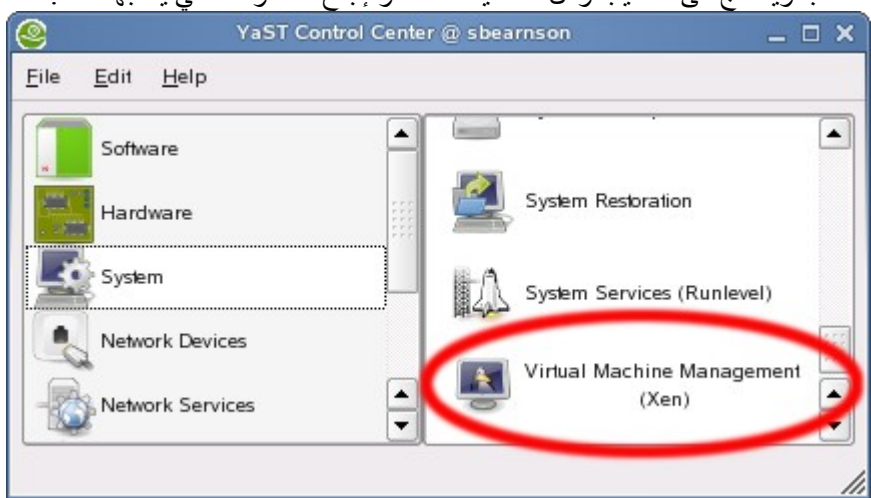

عندما تقوم بتنصيب حزمة Xen فإنها تقوم بإضافة السطور التاليه بشكل تلقائي الى الملف الخاص بالـ :Bootloader

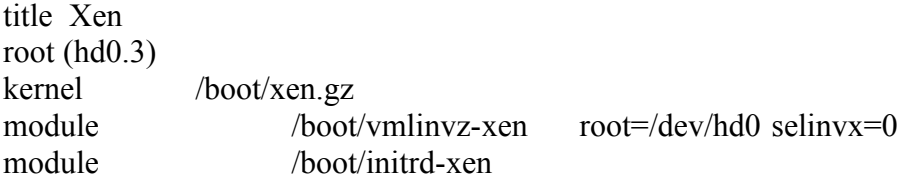

•في السابق كان يستعمل في سطر module kernel متغير mem0-dom حيث كان يستعمل لتحديد حجم معين من الذاكر ة للـ Domain0 عند لحظة الإقلاع للنظام. لكن في نسخة الـ Xen الثالثه لم يعد هناك حاجة لها بعد. •في بداية تشغيل الـ 0Domain يتم إستعمال كل الذاكرة الموجودة له ولكن بعد ذلك عند بدء عملية إضافة دومينات تقوم بتخصيص ذاكرة لكل واحد وبالتالي ذاكرة الـ 0Domain تقل.

•السطور التي تم إضافتها إلى ملف ال lst.menu أو الـ conf.grub تضيف خيار جديد إلى القائمة التي تظهر عند لحظة القلع Booting. هذا لخيار يمكنك من تشغيل الـ Monitor Machine Virtual Xen والذي هو السطر هذا (kernel /boot/xen.gz/). وهو الذي بالطبع يقوم بتشغيل النظام openSUSE في الـ 0Domain الذي من خلله نتحكم بباقي الدومينات. •قم بالتأكد أن جميع السطور داخل ملف الـ Module صحيحة حيث يجب أن يكون السطر الذي فيه root يؤشر الى القسم الخاص من القرص الصلب لديك والذي فيه نظام الملفات الذي سيقوم بتشغيل الـ Xen Monitor Machine Virtual بالضافة الى النواة Kernel الخاص بالـ 0Domain. •تأكد من نسخة الـ Xen الخاصة بالنواة Kernel والـ initrd تم وضعهم في سطر ال module. جميع السماء تنتهي بـ xen- .

بعد عملية التأكد من ملف إعداد الـ Bootloader أعد تشغيل جهازك وقم بإختيار السطر الذي فيه Xen. هذا سيقوم بتشغيل Monitor Machine Virtual Xen وبعد ذلك سيعمل الـ 0Domain.

**ملحظات مهمة:** 1) إذا حصلت أي مشكلة قم بعمل إعادة تشغيل وإختار الخيار الذي ليس فيه Xen لتشغيل النظام بالوضع الطبيعي. 2) عندما يعمل Xen إعدادات الشبكة التي يعدها Process Management Xen بعض الحيان تعمل تداخل أو عدم توافق مع ملفات العدادات الخاصة بالدومينات. خاصة السكربت 2SUSEfirewall ولهذا يفضل إيقاف هذه السكربتات عند العمل في بيئة الـ Xen. لوقف عملها قم بتنفيذ التالي:

insserv -r SUSEfirewall2\_setup

- insserv -r SUSEfirewall2\_init
- insserv -r SUSEfirewall2\_final

المر الخير ليس بالضرورة كتابته.

#### **سادسا:ً إدارة الدومينات بواسطة Yast**

بعد قيامنا بعملية تنصيب Xen وأدواتها نستطيع الن عمل دومينات Xen أخرى. سيتم عمل ذلك من خلل الـ Module الخاص بال Xen والذي يمكن تشغيله من خلل Yast هو Management Machine Virtual Xen((. هذه الداة هي التي من خللها نقوم بالتحكم بجميع الدومينات Xen التي على الجهاز ومنها نضيف دومينات جديدة. ل تنسى لتشغيل هذه الداة يجب ان يكون Linux يعمل في 0domain.

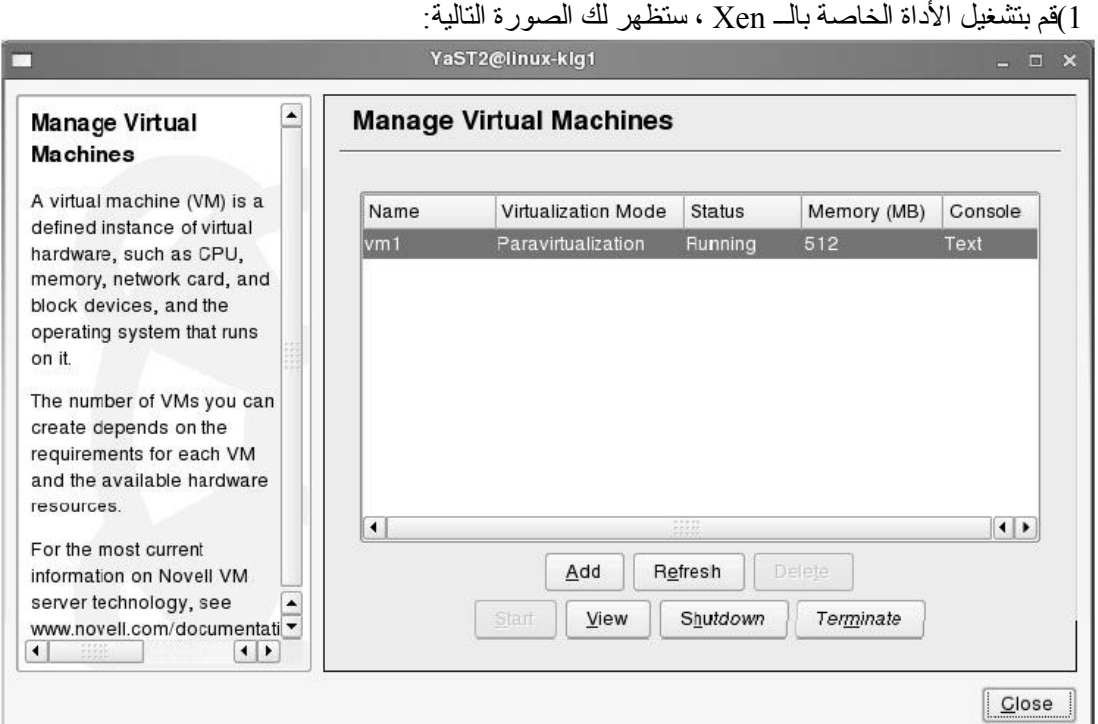

# **لعمل domain جديد وقيامك بعمل boot له تابع الشرح مع الصور :**

بعد ذلك ستجد في أسفل الصورة الزرار التالية :

- Add ----- <تستخدم لعمل domain جديد .
- Refresh ----- <تعمل refresh للمعلومات الخاصة بالدومين .
	- Delete ----- <تقوم بحذف الدومين نهائيا .
	- Start ----- <تضغط عليها لتشغيل الدومين .
- View ----- <تفتح Terminal لكي تشبك من خلله على Console لدومين .
- Shutdown ----- <تعمل Shutdown طبيعي للنظام التشغيل على الدومين .
- Terminate ----- <تقوم بغلق الدومين دون إنتظار النظام التشغيلي الذي عليه ليغلق نفسه .

2)قم بالضغط على Add ستظهر الصورة التالية :

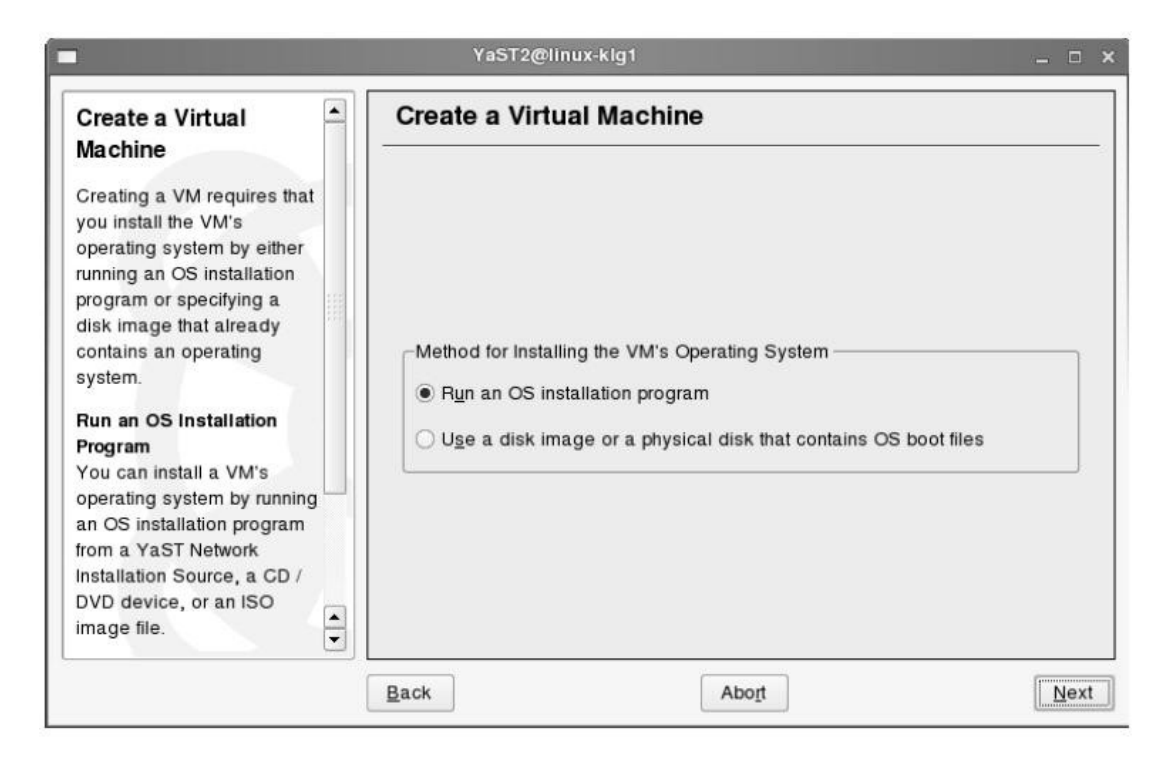

3)بعدها أترك الخيار كما هو بتشغيل نظام التنصيب وأضغط على Next لتظهر لك الصورة التالية:

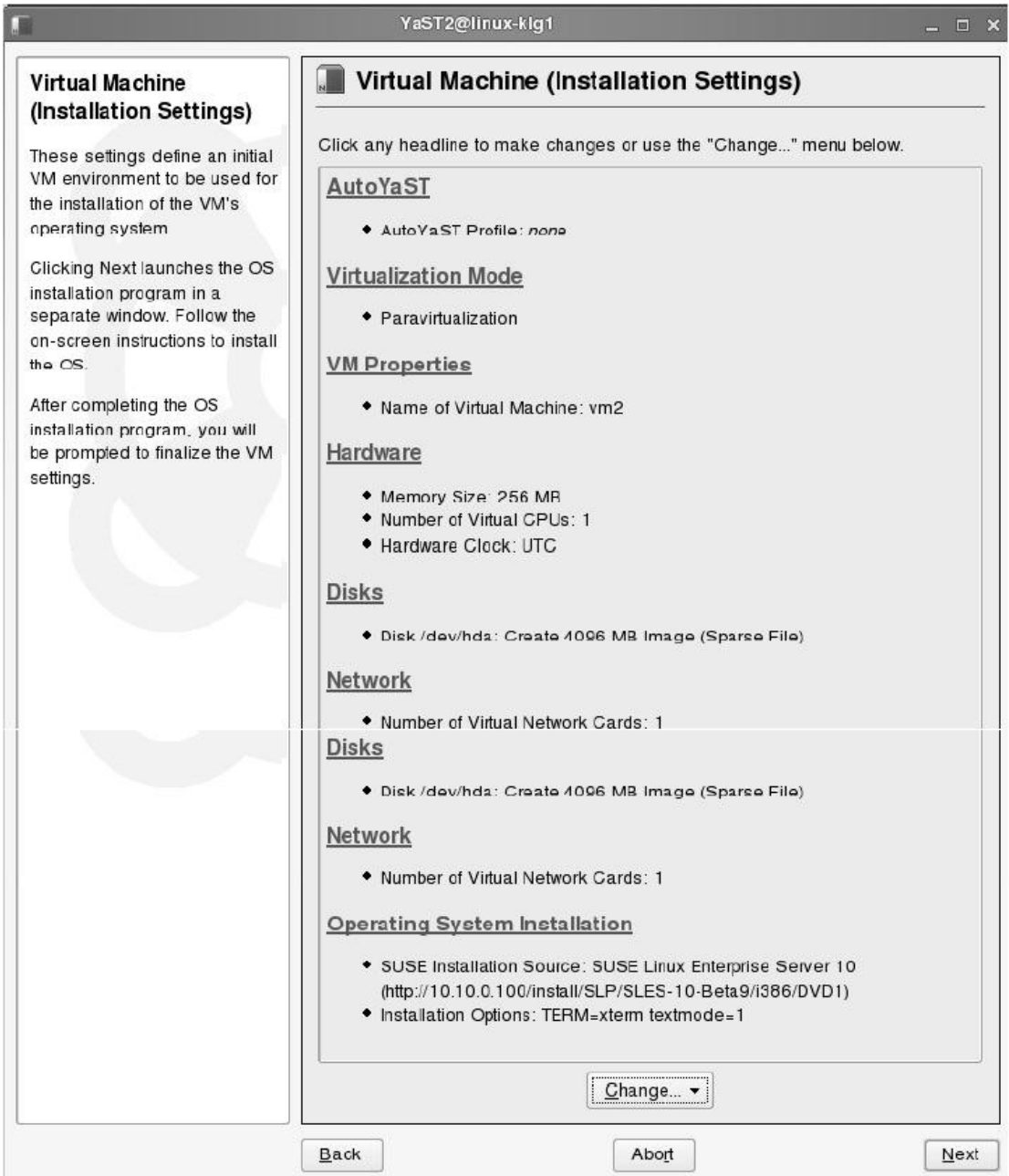

4)قم بعمل العدادات اللزمة والتحديدات اللزمة (تحديد حجم القرص الصلب للنسخة التخيلية، حجم الـ RAM الى غير ذلك) وأضغط على Next لتظهر لك الصورة التالية:

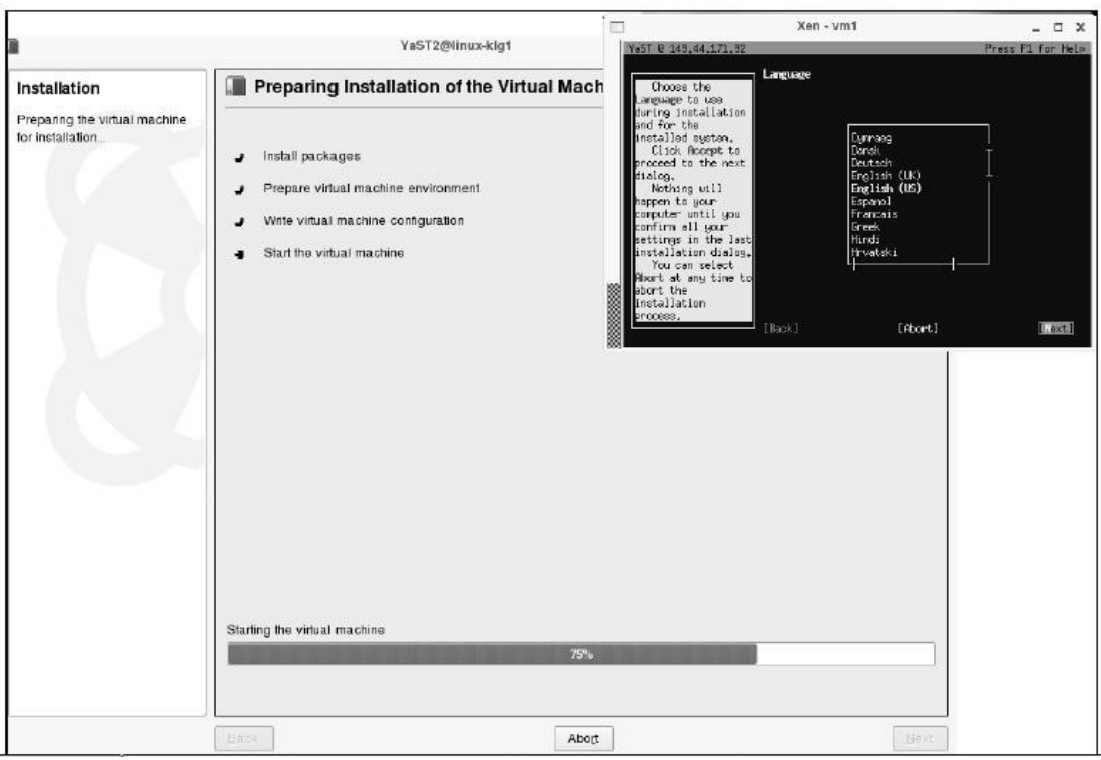

حيث هنا سيظهر لك واجهة التنصيب ولكن بطريقة الـ Mode Text أي لن يكون عملية التنصيب من خلل الواجهات الرسومية المعتاد عليها بل بالطريقة المتقدمة بعض الشيء. بعد أن تنتهي عملية التنصيب وبعد ذلك قم بتشغيل النظام الجديد والذي سيكون عبارة عن دومين جديد يعمل على الـ 0Domain.

أليك عزيزي القاريء هيكل توضيحي للدومينات والتي تعمل على 0Domain:

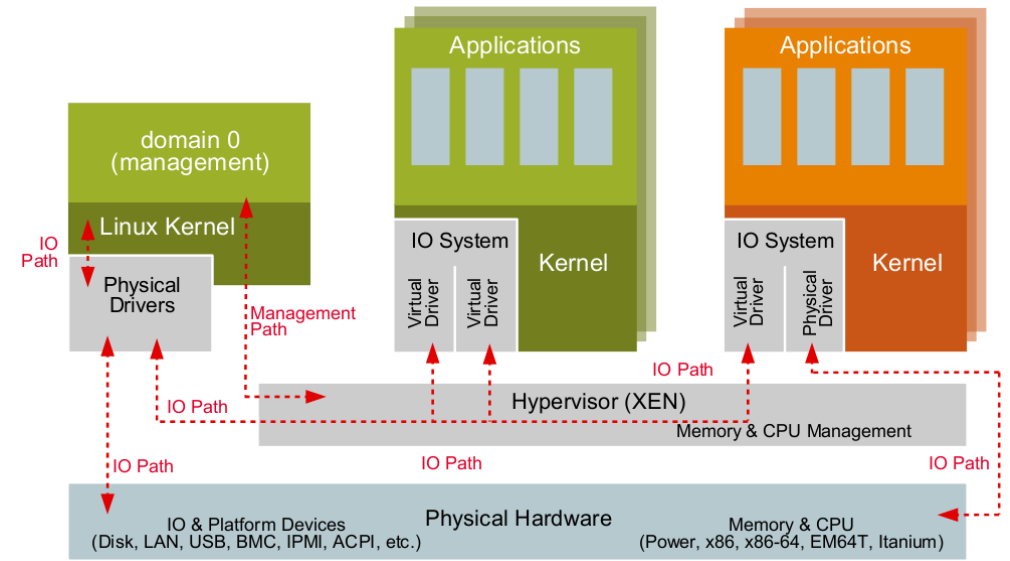

**طريقة تشغيل النظام الجديد والتعامل معه سيتم ذكرها بتفصيل أكثر في العدد القادم من مجلة مجتمع لينوكس العربي.**

> **المراجع:** www.novell.com http://en.opensuse.org/HOWTOs http://en.opensuse.org/How to Install a Xen VM Server